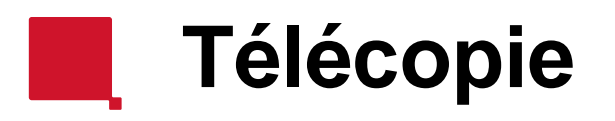

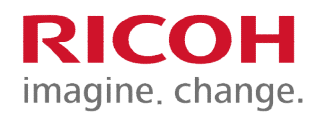

## **Programmation de numéro**

Inscrire le numéro de télécopieur que vous voulez programmer, en utilisant le clavier numérique. N'oubliez pas d'entrer le "9" si vous l'utiliser pour composer un numéro de télécopieur.

Sélectionnez [Prg Dest.] à la droite de votre numéro.

Au prochain écran, appuyez sur l'onglet Nom en haut, à gauche de l'écran.

Appuyez sur [Modifier] directement à la droite de NOM. Inscrire le nom correspondant au numéro de télécopieur et appuyez sur OK.

Le numéro de télécopieur sera à présent au bas de l'écran Télécopieur.

## **Paramètres Numérisation**

Permet d'ajuster la résolution, ou le type d'original si le document contient des niveaux de gris ou des photos.

## **Type alim. Orig.**

Permet de télécopier un document recto-verso.

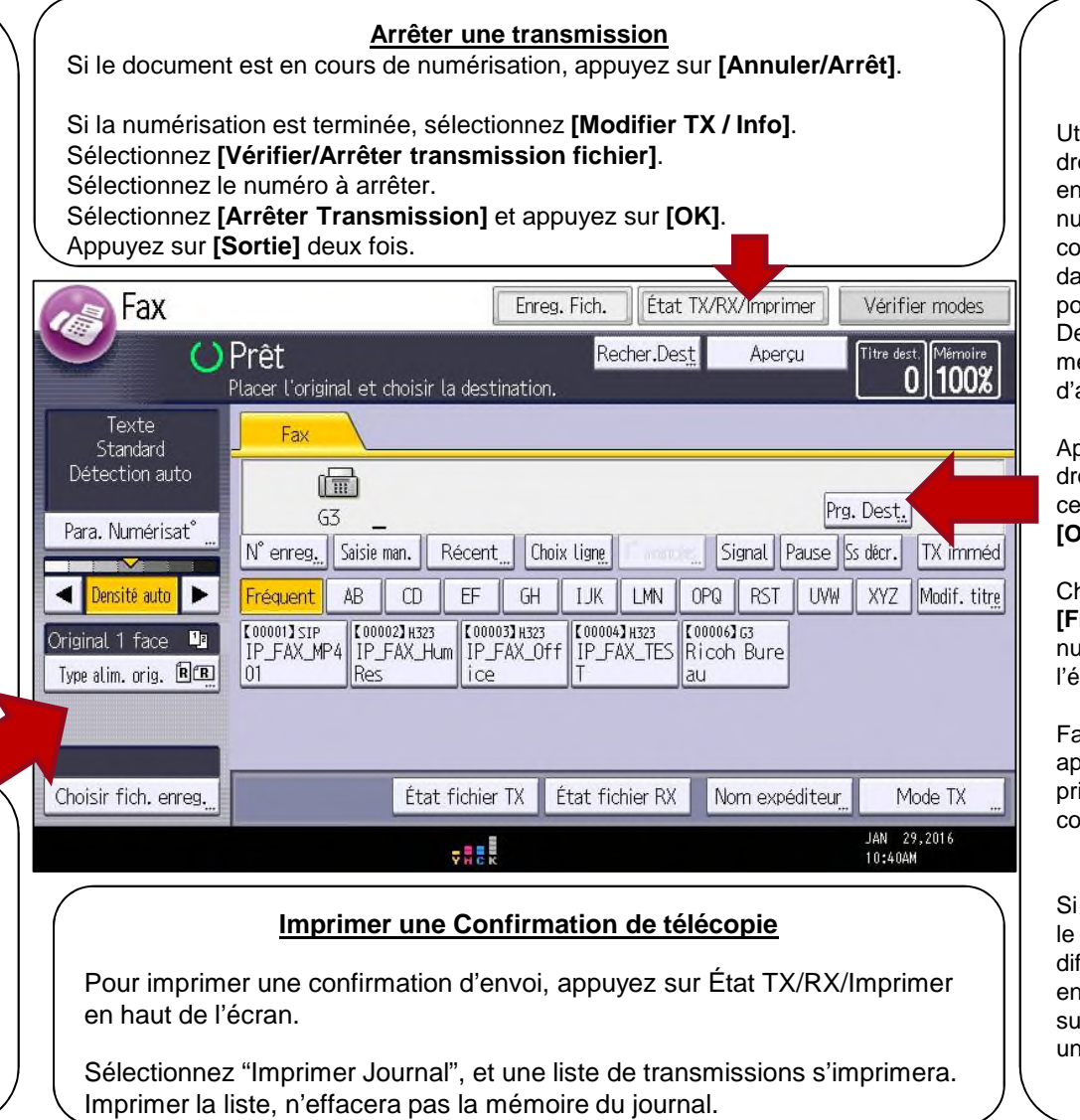

## **Composer une destination**

tilisez le clavier à la oite de l'appareil, pour ntrer votre numéro. Le uméro que vous omposez apparaîtra ans cet espace. Vous pouvez appuyer sur Prg. est. pour le mettre en émoire dans le carnet adresse.

Appuyez **[Modifier]** à la oite de NOM et entrez e dernier. Appuyez sur **[OK]**.

hoisir le titre. **Fréquent]** ajoute le numéro programmé à l'écran principal.

aire OK. Une case apparaîtera à l'écran rincipal ou sous la lettre orrespondante.

vous désirez envoyer même document à ifférentes destinations n même temps, appuyez ur **[Ajout]** pour ajouter n autre numéro de fax.